#### **KUET Wi-Fi Connectivity Process:**

**Step 1:**

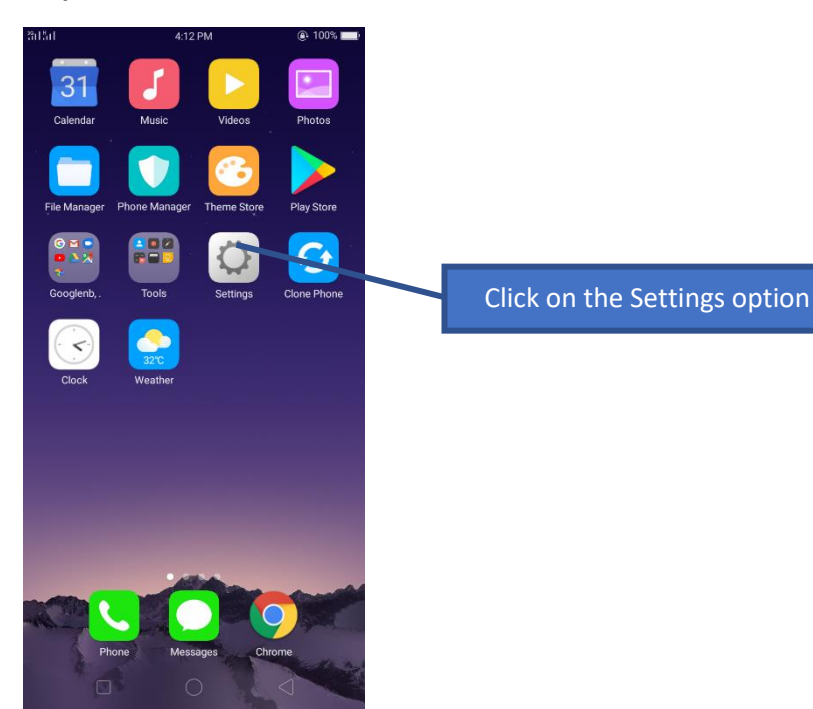

### **Step 2:**

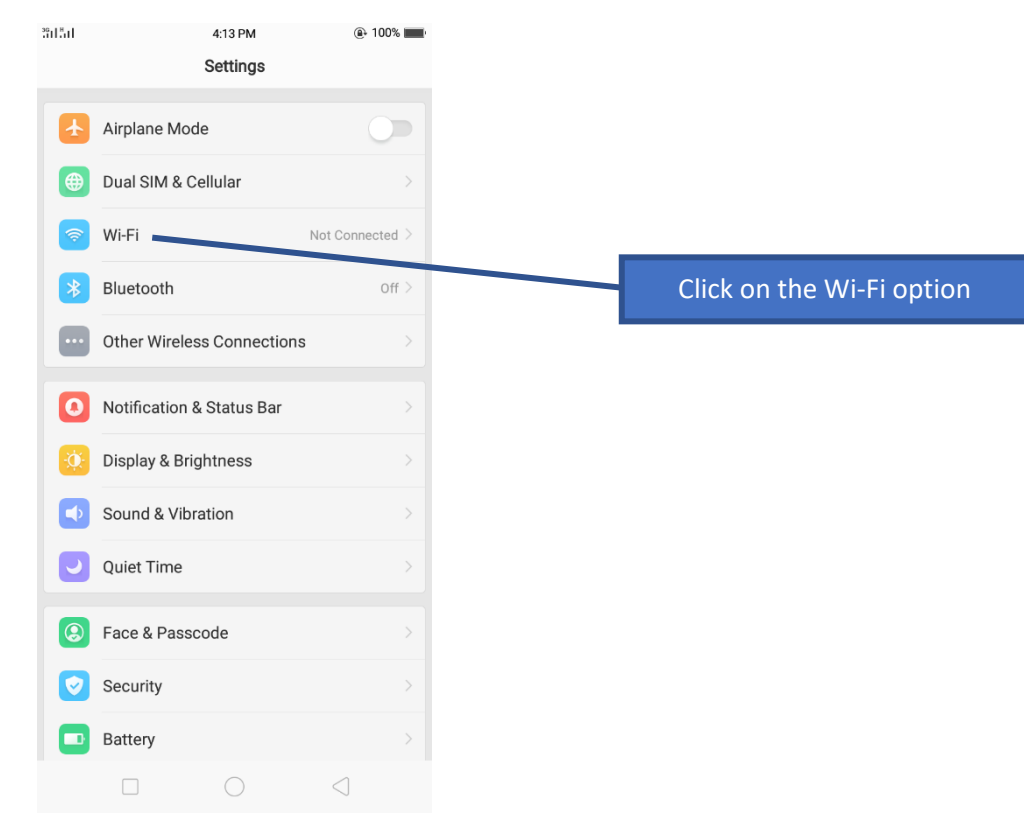

#### **Step 3:**

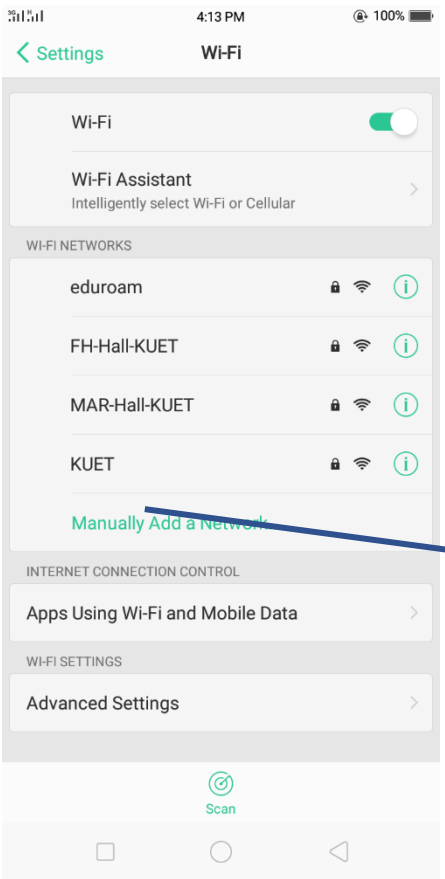

# Click on the KUET SSID from the available SSID list of Wi-Fi

#### **Step 4:**

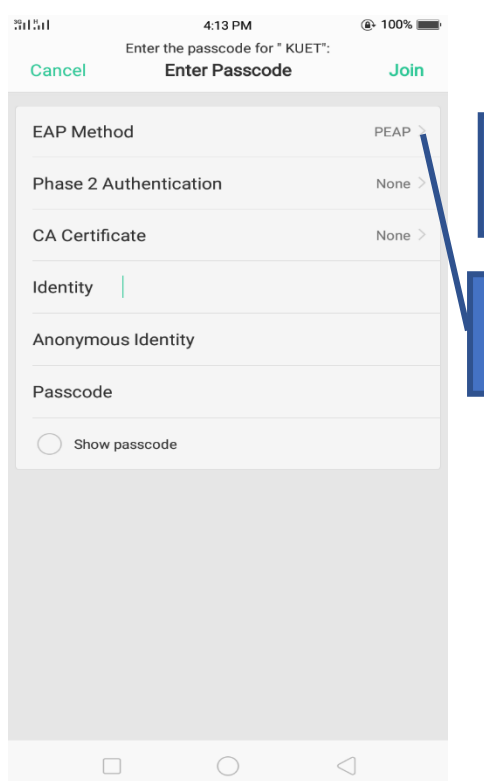

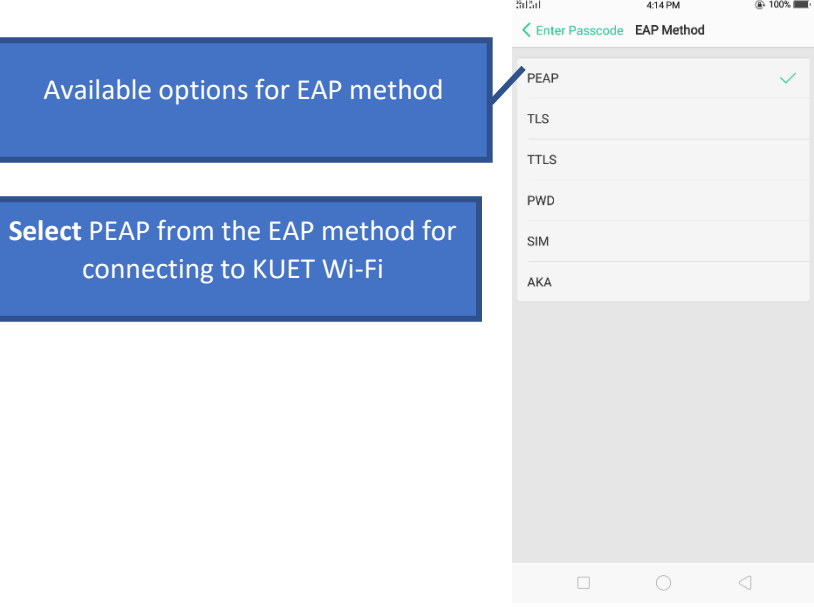

#### **Step 5:**

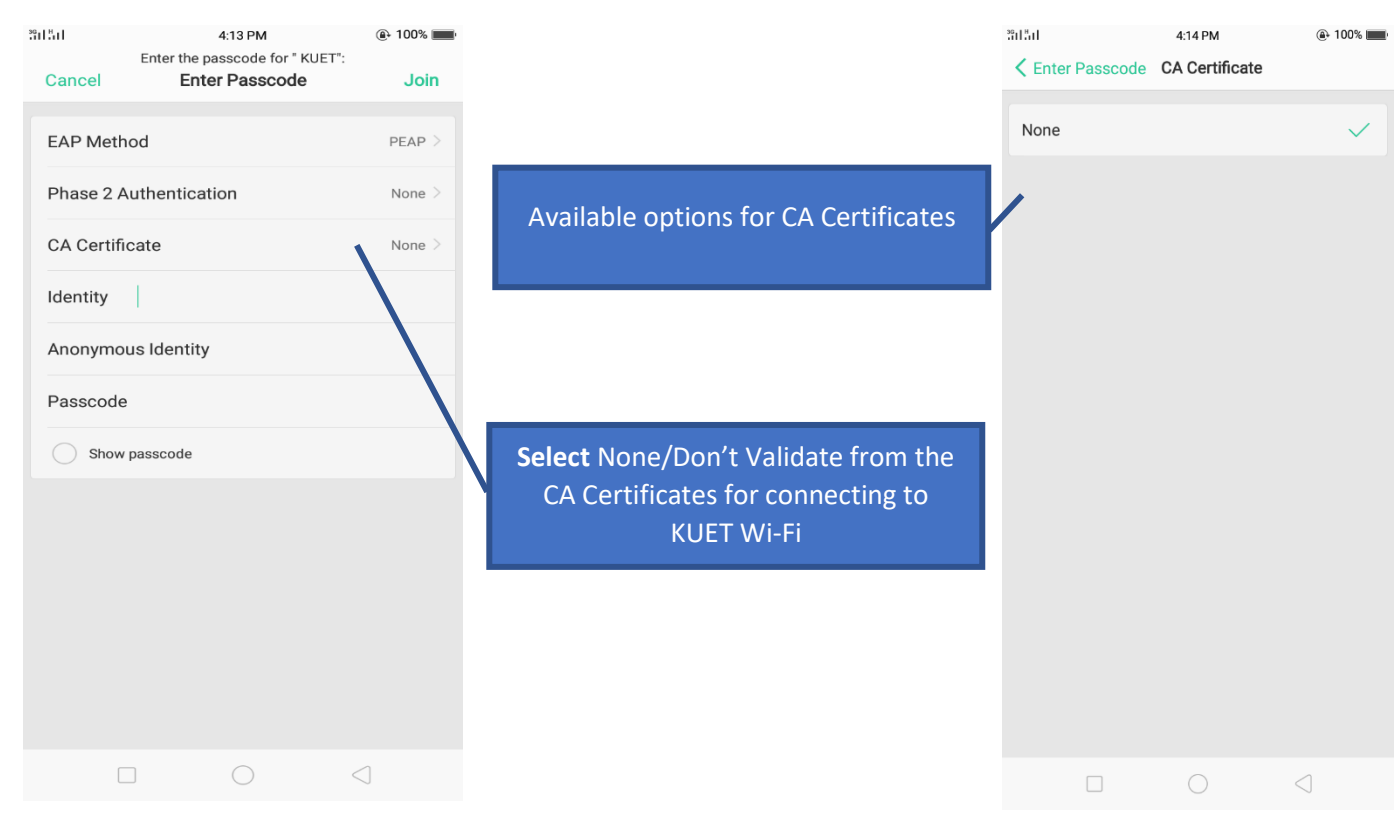

#### **Step 6:**

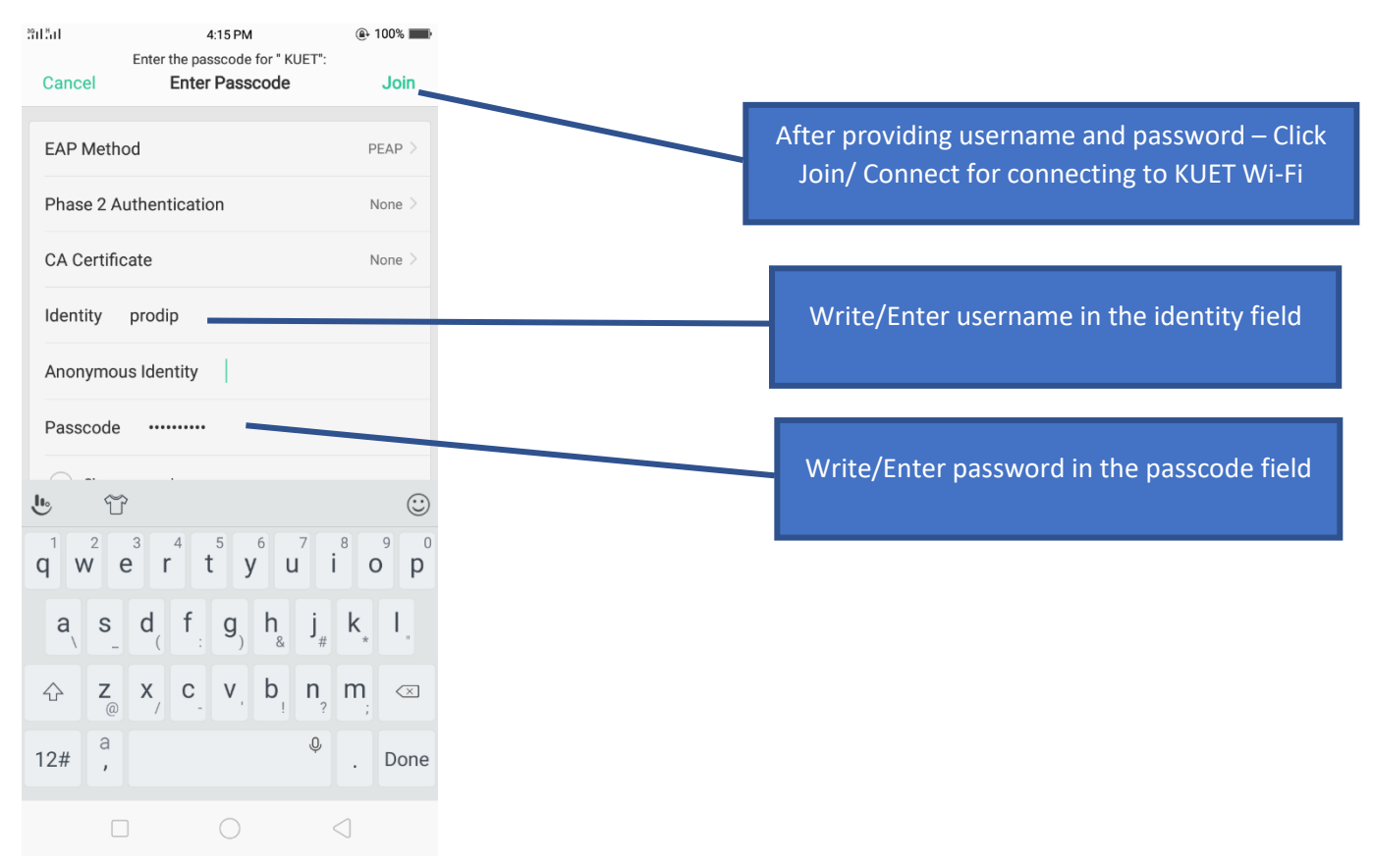

## **Step 7:**

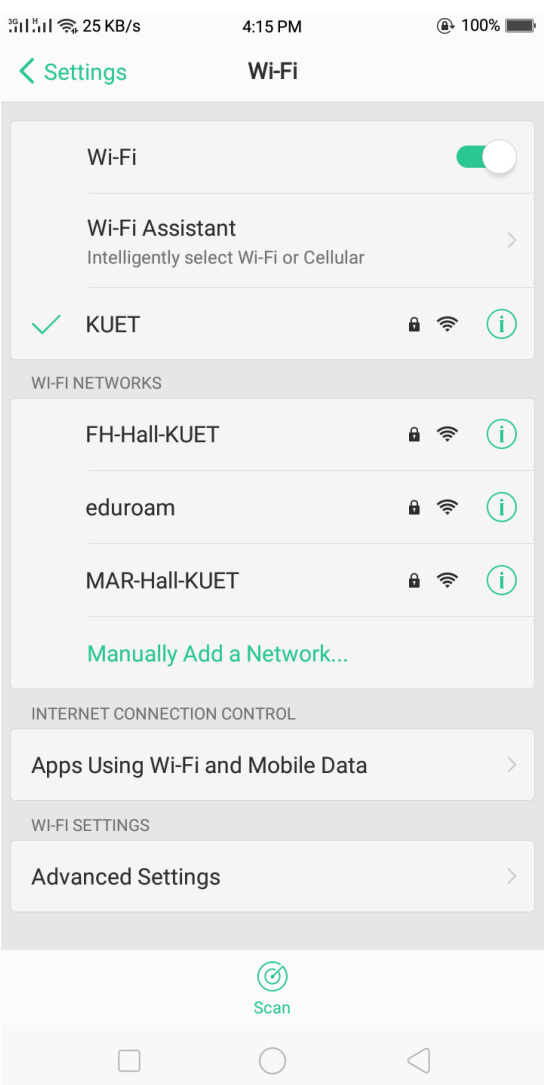